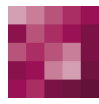

# First Spirit<sup>TM</sup> Unlock Your Content

# **FirstSpirit™ Release-Notes FirstSpirit™ Version 5.2 Release 10**

**Version 5.2.1002 Status VERÖFFENTLICHT Datum 2017-06-30**

Abteilung FS-Core

Copyright 2017 [e-Spirit AG](http://www.e-Spirit.com)

Dateiname Releasenotes\_5.2.1002

**e-Spirit AG**

Stockholmer Allee 24 44269 Dortmund | Germany

T +49 231 . 477 77-0 F +49 231 . 477 77-499

[info@e-Spirit.com](mailto:info@e-Spirit.com) [www.e-Spirit.com](http://www.e-Spirit.com)

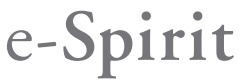

### **Inhaltsverzeichnis**

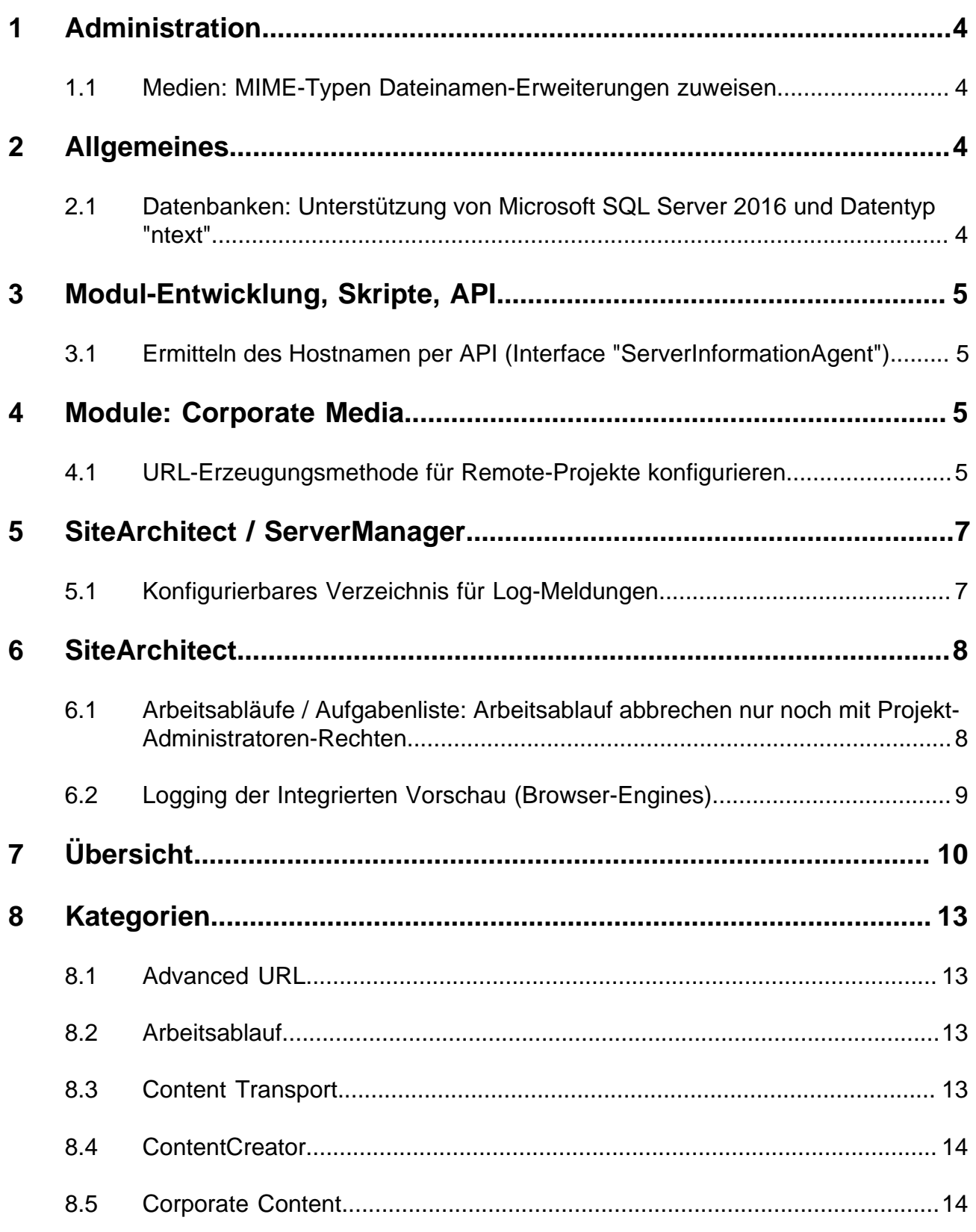

FirstSpirit™ Release-Notes 5.2<br>102 = 210 = 211 = 311 = 421 = 514 = 608 = 615 = 717 = 802 = 905 = 1002

# $\textbf{FirstSplit}_{\textit{Unlock Your Content}}^{\textit{TM}}$

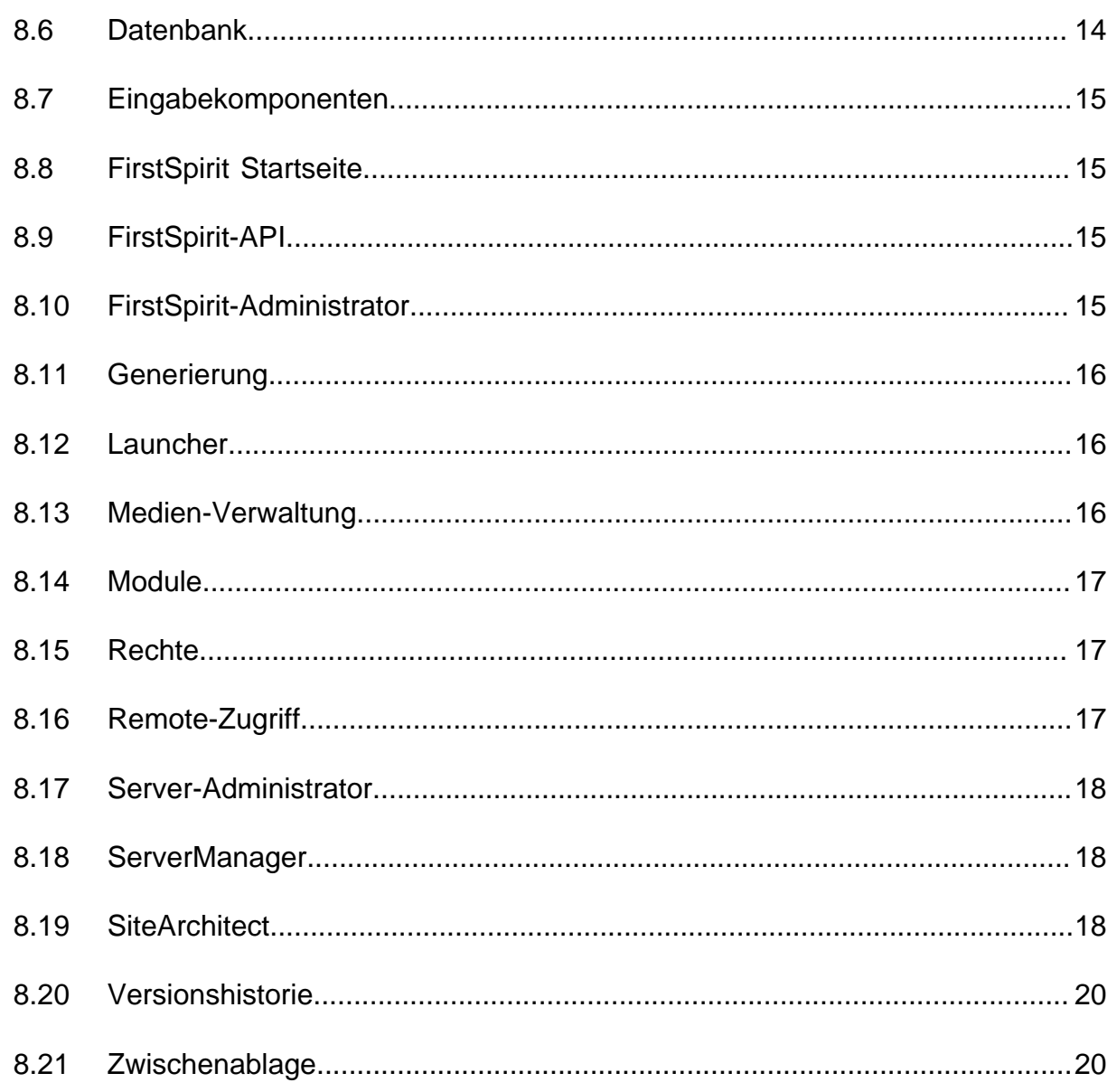

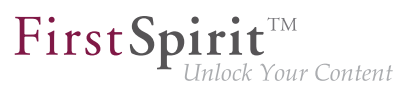

#### <span id="page-3-0"></span>**1 Administration**

#### <span id="page-3-1"></span>**1.1 Medien: MIME-Typen Dateinamen-Erweiterungen zuweisen**

Die FirstSpirit Medien-Verwaltung dient der Verwaltung von Dateien unterschiedlicher Formate innerhalb eines Projektes. Sie können per SiteArchitect und ContentCreator nach FirstSpirit hochgeladen werden.

Die meisten Dateiformate sind FirstSpirit bereits bekannt, und sie werden beim Hochladen mit dem passenden MIME-Type in der Medien-Verwaltung abgelegt. Nach MIME-Typen kann beispielsweise im SiteArchitect gesucht und auf sie in Vorlagen und per API zugegriffen werden. Für spezielle Dateiformate, die in FirstSpirit nicht bekannt sind, kann jetzt eine Abbildung auf den gewünschten MIME-Typen vorgenommen werden, und zwar über einen neuen Parameter in der Konfigurationsdatei **fsserver.conf**:

**mime.types.additional**

Über diesen Parameter können der gewünschte MIME-Type und die Dateinamen-Erweiterung durch Doppelpunkt getrennt angegeben werden. Mehrere Abbildungen können durch Semikolon getrennt angegeben werden.

Beispiel:

**mime.types.additional=application/zip:fsr;text/plain:conf**

Erfolgt die Bearbeitung dieses Parameters über das ServerMonitoring, werden Änderungen sofort berücksichtigt, der Server muss nicht neu gestartet werden.

In diesem Kontext wurde auch das Erkennen von Dateinamen-Erweiterungen beim Hochladen von Dateien nach FirstSpirit verbessert.

#### <span id="page-3-2"></span>**2 Allgemeines**

#### <span id="page-3-3"></span>**2.1 Datenbanken: Unterstützung von Microsoft SQL Server 2016 und Datentyp "ntext"**

FirstSpirit ist als Enterprise Content Management System für den Einsatz in komplexen IT-Landschaften konzipiert und unterstützt eine Vielzahl von Betriebssystemen, Java-Laufzeitumgebungen und Datenbanken.

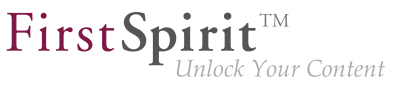

Mit der aktuellen FirstSpirit-Version wird als verwendbare Datenbank für Windows-Server **Microsoft SQL Server** in der Version **2016** offiziell unterstützt.

Referenz-Versionen des Microsoft SQL Server sind damit jetzt 2014 und 2016. Passiv unterstützt werden die Versionen 2008 und 2012. Microsoft SQL Server 2005 wurde aus der Wartung genommen.

Zu weiteren Informationen siehe FirstSpirit Technisches Datenblatt.

Da der für Microsoft SQL Server verwendete Datentyp ntext herstellerseitig "deprecated" wurde (siehe dazu [https://docs.microsoft.com/en-us/sql/t-sql/data-types/nchar-and-nvarchar-transact-sql\)](https://docs.microsoft.com/en-us/sql/t-sql/data-types/nchar-and-nvarchar-transact-sql), wurde darüber hinaus der Spaltentyp für XML-Daten in FirstSpirit (Spaltentyp "FirstSpirit-Editor", "SiteArchitect / Datenbank-Schemata / Schema / Spalte anlegen / Datentyp") von **ntext** auf **nvarchar(max)** geändert. Dies entspricht der Empfehlung von Microsoft. Das bedeutet, Inhalte des Spaltentyps "FirstSpirit-Editor" werden ab jetzt auf **nvarchar(max)** abgebildet und nicht mehr auf **ntext**. Bestehende Spalten, die den Typ **ntext** verwenden, sind von dieser Änderung nicht betroffen: In bestehenden Projekten haben sie auch weiterhin den Typ **ntext**.

#### <span id="page-4-0"></span>**3 Modul-Entwicklung, Skripte, API**

#### <span id="page-4-1"></span>**3.1 Ermitteln des Hostnamen per API (Interface "ServerInformationAgent")**

Das Interface **ServerInformationAgent** (Package **de.espirit.firstspirit.agency**, FirstSpirit Access-API) dient dazu, Informationen zum FirstSpirit-Server zu ermitteln.

Mit der aktuellen FirstSpirit-Version wurde das Interface um die Methode **getServerName()** erweitert. Mit dieser kann der Name des FirstSpirit-Servers zurückgegeben werden. Rückgabewert ist der symbolische Hostname (Parameter **SYMBOLIC\_HOSTNAME** in der **fsserver.conf**). Ist dieser nicht gesetzt, wird der Hostname zurückgegeben.

#### <span id="page-4-2"></span>**4 Module: Corporate Media**

#### <span id="page-4-3"></span>**4.1 URL-Erzeugungsmethode für Remote-Projekte konfigurieren**

FirstSpirit ermöglicht den Zugriff aus einem Projekt (auch "Ziel-", "Master-" oder "lokales Projekt" genannt) auf andere Projekte (sogenannte "Remote-Projekte"), die sich auf demselben FirstSpirit-Server befinden. Auf diese Weise können beispielsweise Objekte (z. B. Medien), die in einem zentralen Projekt verwaltet werden, von verschiedenen Projekten verwendet werden. Die Objekte werden in den Zielprojekten dabei lediglich referenziert, verbleiben physikalisch aber im Remote-Projekt.

Soll für das Remote-Projekt eine andere Methode der Pfaderzeugung ("URL-Creator") als "Default URLs" verwendet werden, musste dazu bisher ein Skript oder Modul eingesetzt werden. Denn wurde für das oder die Remote-Projekte der URL-Creator nicht explizit per Skript / Modul gesetzt, wurde bisher implizit die Einstellung "Default URLs" verwendet.

Mit der aktuellen FirstSpirit-Version ist es jetzt möglich, in der Remote-Konfiguration des Master-Projekts im ServerManager den für das Remote-Projekt gewünschten URL-Creator auszuwählen und zwar über die Combobox "Pfaderzeugung" (unter "ServerManager / Projekteigenschaften / Remote-Projekte / Hinzufügen bzw. Bearbeiten"):

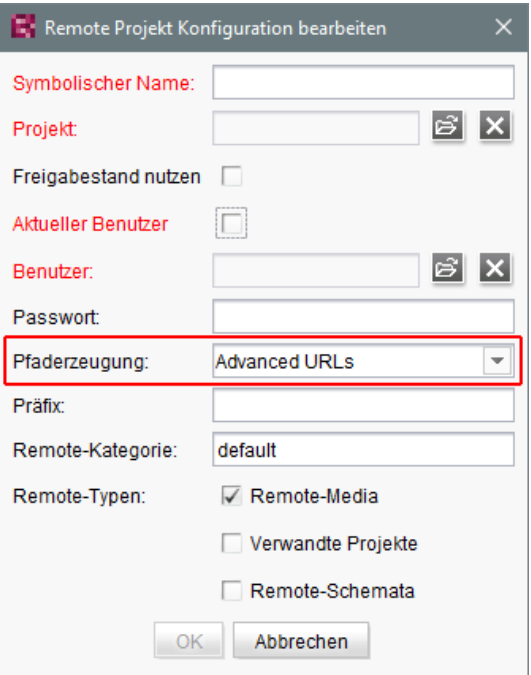

Diese Combobox beinhaltet eine Liste aller verfügbaren URL-Creatoren. Wird in dieser Combobox beispielsweise "Advanced URLs" ausgewählt, werden Referenzen aus dem Master-Projekt in das betreffende Remote-Projekt mit dieser URL-Generierungsmethode erzeugt.

Standardmäßig wird die Methode "Default URLs" verwendet. War vor einem Update auf die aktuelle FirstSpirit-Version bereits ein URL-Creator für das Remote-Projekt eingestellt, wird dieser beibehalten und in der Combobox entsprechend angezeigt.

Im Rahmen dieses Features wurde auch das Validierungsverhalten des Dialogs optimiert: Sind nicht alle Pflichtfelder ausgefüllt, ist die Schaltfläche "OK" inaktiv und es ist keine Speicherung der Konfiguration möglich. Welche Werte noch fehlen, wird mit roter Schrift angezeigt. Die Anzeige "Nicht verfügbar" weist darauf hin, dass sich der gewählte URL-Creator nicht auf dem Server befindet. Das kann beispielsweise auftreten, wenn das Modul mit dem URL-Creator deinstalliert wurde. Der Name des fehlenden URL-Creators wird ebenfalls angezeigt.

FirstSpir

k Your Content

Der gewählte URL-Creator wird auch in der Übersicht "Remote-Projekte" (Projekt-Eigenschaften) angezeigt:

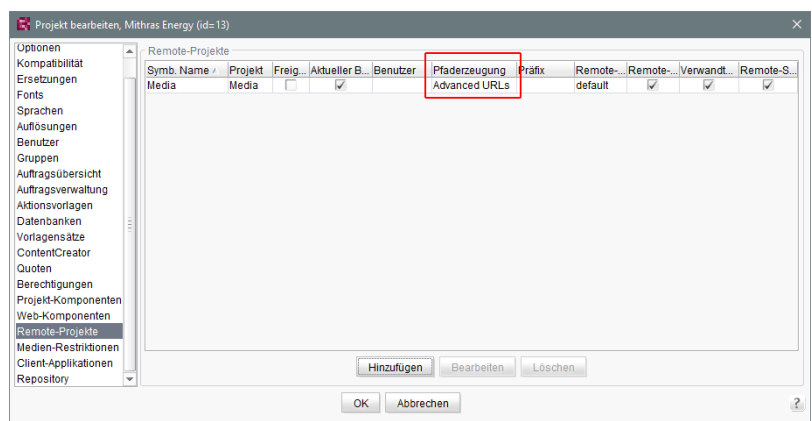

Zu weiteren Informationen siehe

- FirstSpirit Dokumentation für Administratoren,
	- Kapitel "Remote-Projekte"
	- Kapitel "Generierung ausführen"
- FirstSpirit Online Dokumentation,
	- "Weiterführende Themen / Remote-Zugriff"
	- "Weiterführende Themen / Generierung"
- Modul-Dokumentation zu "FirstSpirit CorporateMedia"

#### <span id="page-6-0"></span>**5 SiteArchitect / ServerManager**

#### <span id="page-6-1"></span>**5.1 Konfigurierbares Verzeichnis für Log-Meldungen**

Log-Meldungen des ServerManager und des SiteArchitect werden separat für jeden gestarteten Client geschrieben. Der Speicherort der Log-Meldungen auf dem Arbeitsplatzrechner des Benutzers ist jetzt konfigurierbar. Das Verzeichnis kann über den Parameter **CLIENT\_HOME\_DIR** oder einen der betriebssystemspezifischen Parameter (z. B. **CLIENT\_HOME\_DIR\_WINDOWS**) in der Datei **fsserver.conf** oder in den Verbindungseinstellungen definiert werden.

Auswertungsreihenfolge:

- Zunächst werden betriebssystemspezifische Pfadangaben, die in den Verbindungseinstellungen gesetzt sind, ausgewertet (z. B. **CLIENT\_HOME\_DIR\_WINDOWS**).
- Dann werden Pfadangaben, die in den Verbindungseinstellungen über den Parameter **CLIENT\_HOME\_DIR** gesetzt sind, ausgewertet.
- Dann werden betriebssystemspezifische Pfadangaben, die in der **fs-server.conf** definiert sind, ausgewertet (z. B. CLIENT HOME DIR WINDOWS).
- Dann werden Pfadangaben, die in der Datei **fs-server.conf** über den Parameter **CLIENT\_HOME\_DIR** gesetzt sind, ausgewertet.
- Ist der Parameter weder in den Verbindungseinstellungen noch in der **fs-server.conf** gesetzt, wird standardmäßig das betriebssystemspezifische User-Home-Verzeichnis verwendet.

Die Angaben, die serverweit für alle Benutzer mithilfe der **fs-server.conf** getroffen werden, können damit benutzerspezifisch überschrieben werden.

Wird ein Verzeichnis angegeben, für das der jeweilige Benutzer keine Zugriffsrechte besitzt, wird eine entsprechende Exception ausgegeben.

Zu weiteren Informationen siehe auch FirstSpirit Dokumentation für Administratoren, Kap. "Ausrollprozess (Arbeitsplatzrechner)".

#### <span id="page-7-0"></span>**6 SiteArchitect**

#### <span id="page-7-1"></span>**6.1 Arbeitsabläufe / Aufgabenliste: Arbeitsablauf abbrechen nur noch mit Projekt-Administratoren-Rechten**

Die Aufgabenliste im FirstSpirit SiteArchitect verwaltet alle Aufgaben, die in FirstSpirit erteilt werden, auch "Arbeitsabläufe" genannt:

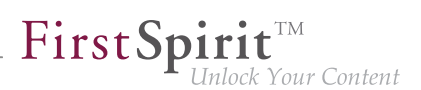

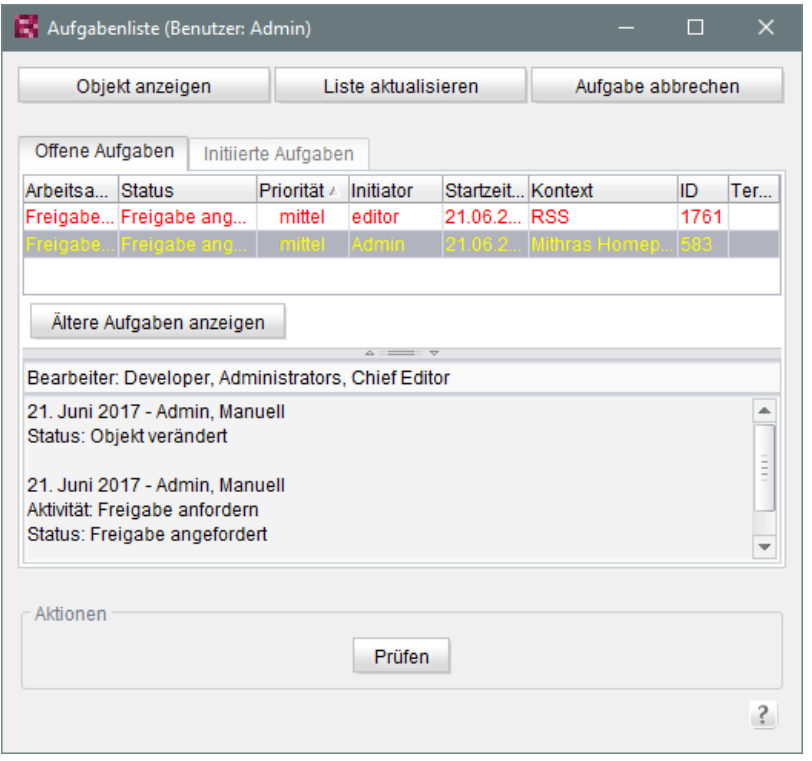

Über die Schaltfläche "Aufgabe schließen" können Aufgaben geschlossen und damit der zugehörige Arbeitsablauf abgebrochen werden. Dies kann z. B. notwendig sein, wenn eine Aufgabe ungültig geworden ist (z. B. durch Löschen des Objektes, auf dem der Arbeitsablauf aktiv ist).

War dies bislang für jeden Benutzer möglich, sind dazu mit der aktuellen FirstSpirit-Version aus Sicherheitsgründen jetzt mindestens Projekt-Administrator-Rechte erforderlich. Denn das Abbrechen von Arbeitsabläufen speziell bei referenzierten Objekten potenziell zu undefinierten Zuständen führen kann. Hat der aktuelle Benutzer keine ausreichenden Rechte, ist die Schaltfläche inaktiv / ausgegraut.

In diesem Kontext wurde auch die Beschriftung von "Aufgabe schließen" in "Aufgabe abbrechen" geändert.

Zu weiteren Informationen siehe Dokumentation zum FirstSpirit SiteArchitect, Kapitel "Aufgabenliste".

#### <span id="page-8-0"></span>**6.2 Logging der Integrierten Vorschau (Browser-Engines)**

Logging unterstützt FirstSpirit-Entwickler und -Administratoren bei der Identifikation und Behebung von Fehlern. Eine Protokollierung findet in FirstSpirit an unterschiedlichen Stellen statt, z. B. werden Log-Meldungen zu Aktionen auf dem Server in der Datei **fs-server.log** festgehalten, Log-Meldungen zu Aufträgen in der Datei **fs-schedule.\*.log** usw.

Mit der aktuellen FirstSpirit-Version werden jetzt auch Log-Meldungen der für die integrierte Vorschau verwendeten Browser-Engines festgehalten, und zwar in den Log-Dateien des SiteArchitect .firstspirit\*/logs/SiteArchitect\*.log. Diese kann über den Eintrag "Zeige Logdatei in Dateimanager" im Menü "Hilfe" im lokalen Dateiverzeichnis geöffnet oder über den Menüeintrag "Logging öffnen" in einem separaten Fenster angezeigt werden.

First Spirit<sup>™</sup>

ock Your Content

Das Logging hängt vom im jeweiligen Client eingestellten Log-Level ab. Es kann über den Parameter -DlogLevel (z. B. -DlogLevel=DEBUG) in den Verbindungseinstellungen ("Startseite / Verbindungseinstellungen / Optionale Parameter") oder den Eintrag "Erweiterte Protokollierung" im Menü "Extras" angepasst werden. Standardmäßig ist das Log-Level INFO.

## <span id="page-9-0"></span>**7 Übersicht**

<span id="page-9-6"></span><span id="page-9-5"></span><span id="page-9-4"></span><span id="page-9-3"></span><span id="page-9-2"></span><span id="page-9-1"></span>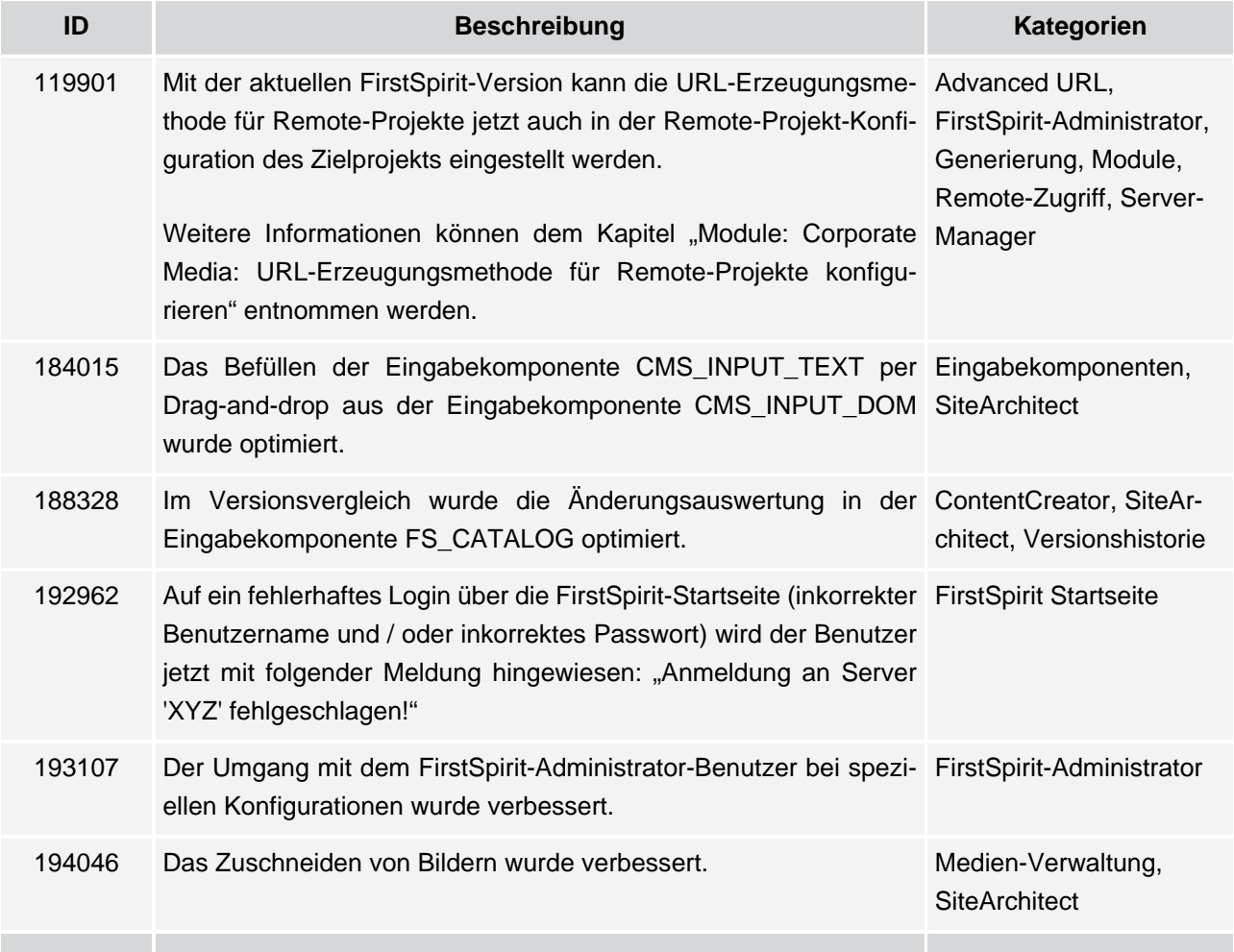

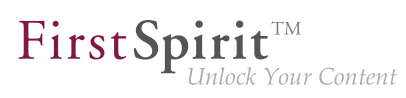

<span id="page-10-5"></span><span id="page-10-4"></span><span id="page-10-0"></span>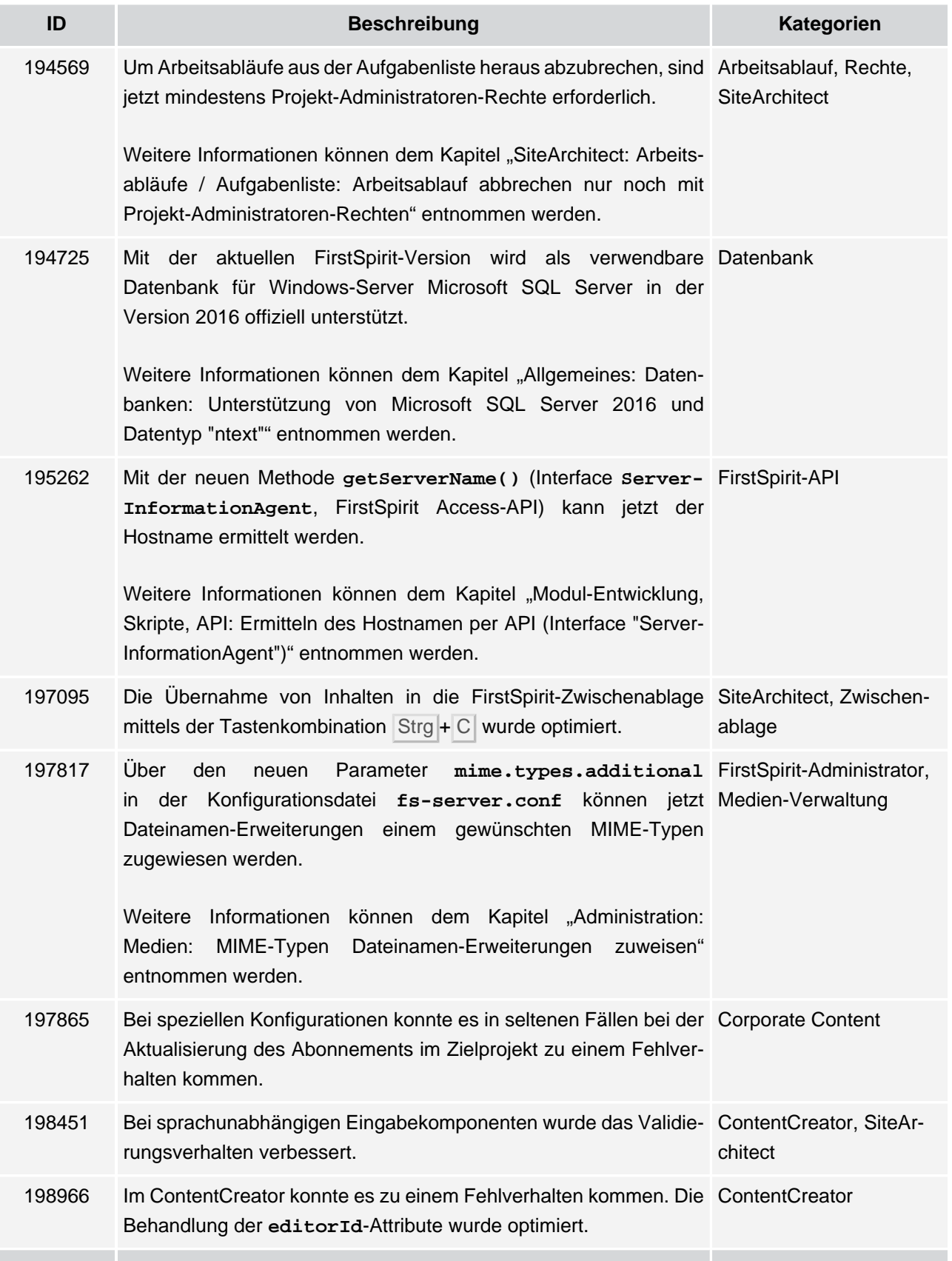

<span id="page-10-7"></span><span id="page-10-6"></span><span id="page-10-3"></span><span id="page-10-2"></span><span id="page-10-1"></span>v.

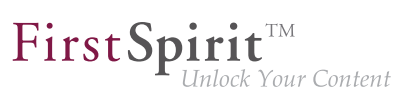

<span id="page-11-9"></span><span id="page-11-8"></span><span id="page-11-7"></span><span id="page-11-6"></span><span id="page-11-5"></span><span id="page-11-4"></span><span id="page-11-3"></span><span id="page-11-2"></span><span id="page-11-1"></span><span id="page-11-0"></span>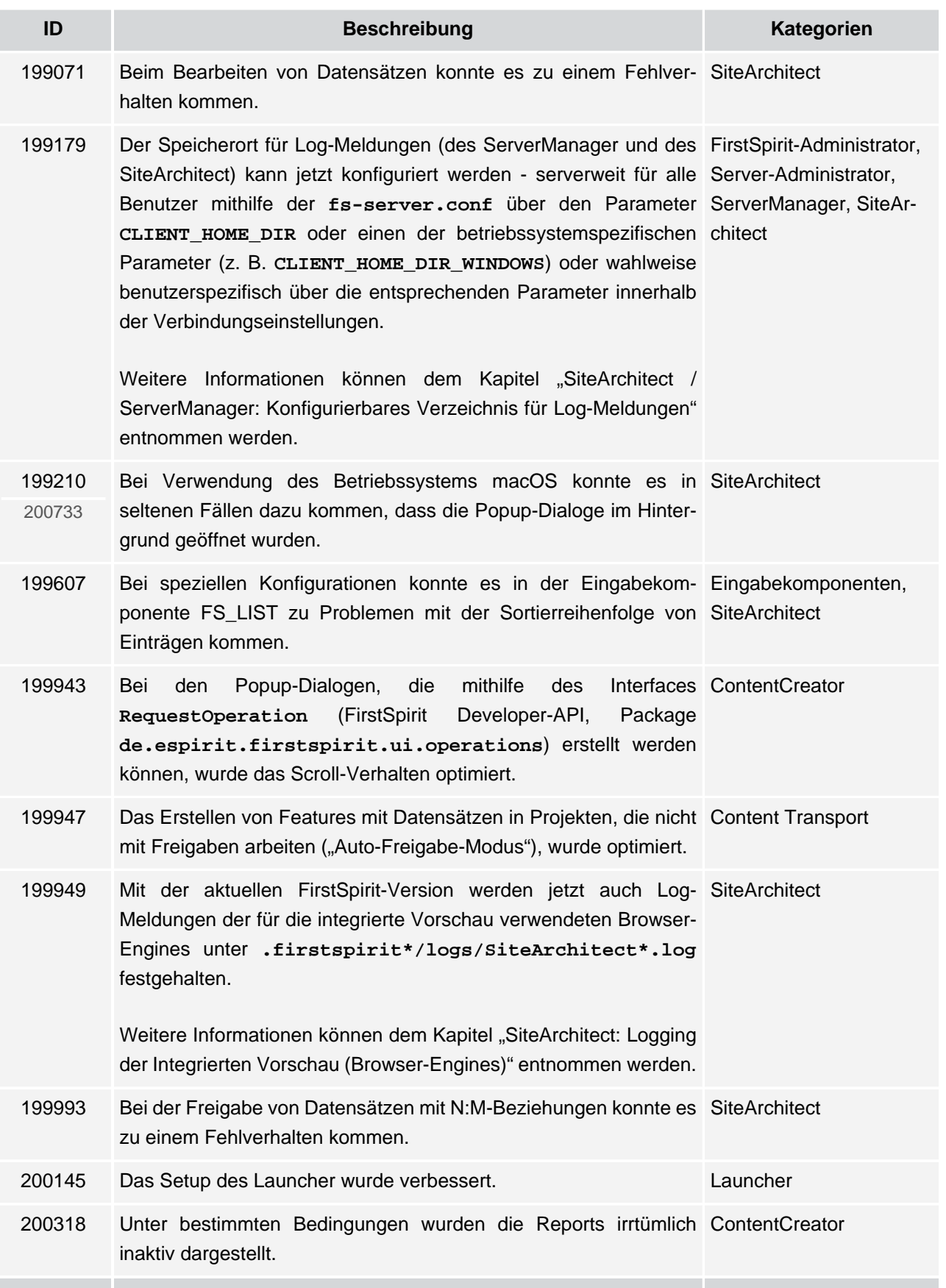

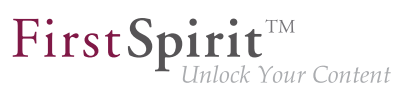

<span id="page-12-5"></span>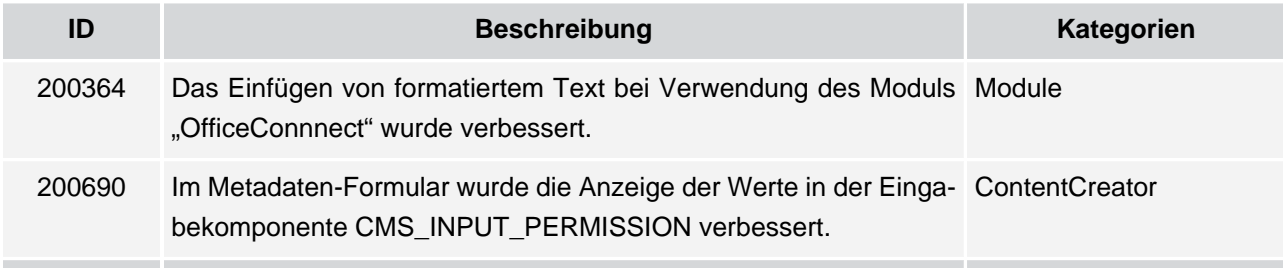

#### <span id="page-12-4"></span><span id="page-12-0"></span>**8 Kategorien**

#### <span id="page-12-1"></span>**8.1 Advanced URL**

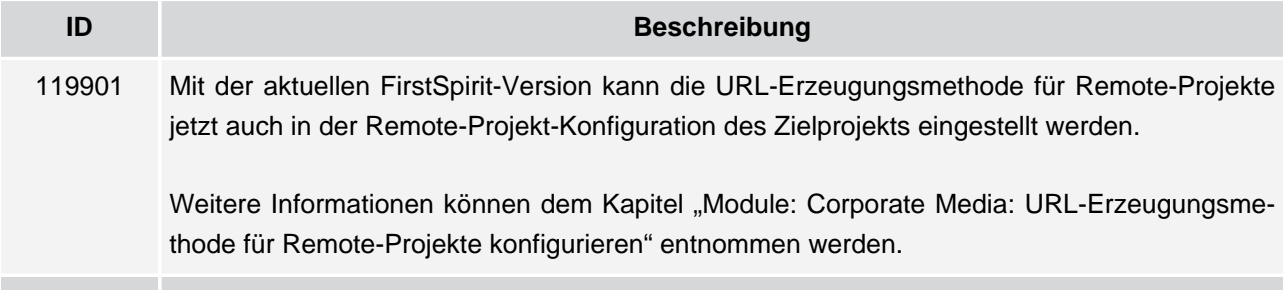

#### <span id="page-12-2"></span>**8.2 Arbeitsablauf**

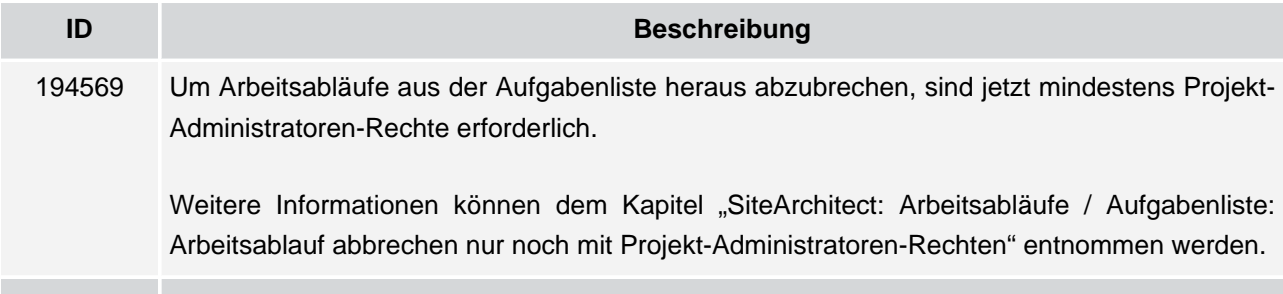

#### <span id="page-12-3"></span>**8.3 Content Transport**

ъ

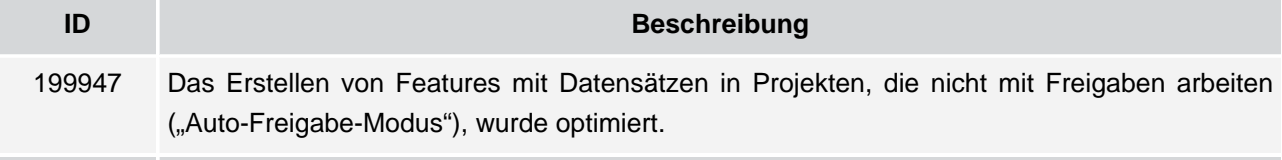

**FirstSpirit™ V 5.2 Release 10 =** 5.2.1002 = VERÖFFENTLICHT = 2017-06-30 13 13

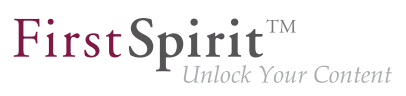

#### <span id="page-13-0"></span>**8.4 ContentCreator**

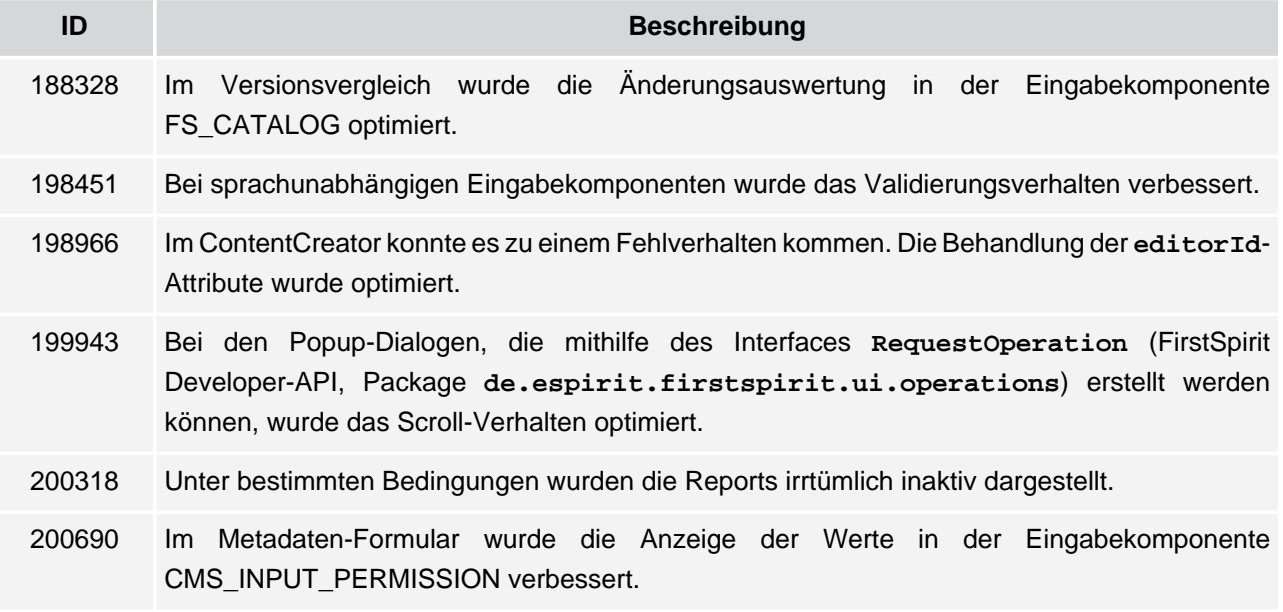

#### <span id="page-13-1"></span>**8.5 Corporate Content**

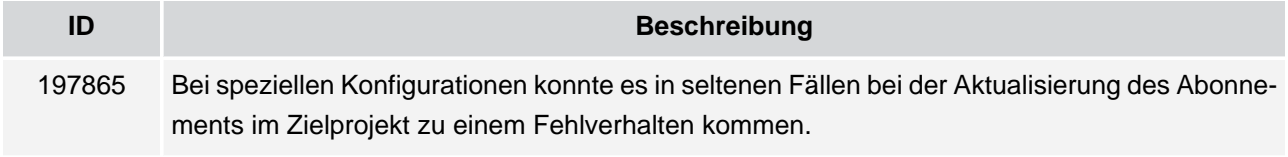

#### <span id="page-13-2"></span>**8.6 Datenbank**

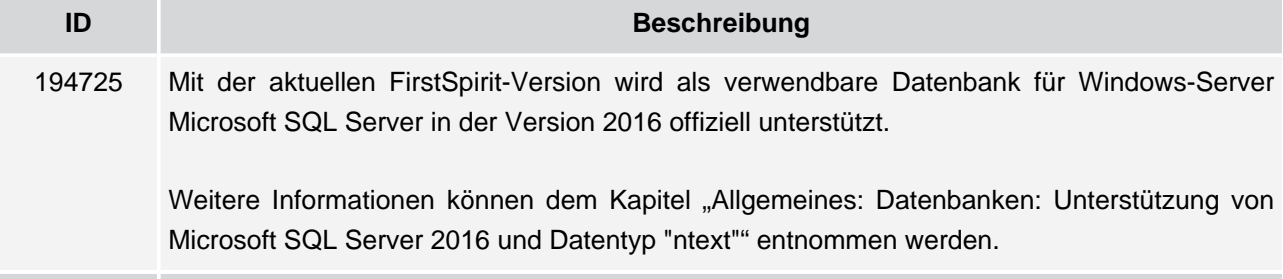

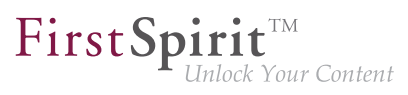

#### <span id="page-14-0"></span>**8.7 Eingabekomponenten**

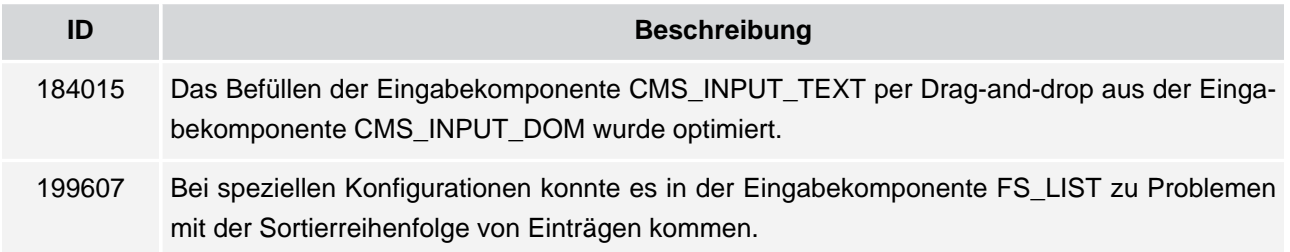

#### <span id="page-14-1"></span>**8.8 FirstSpirit Startseite**

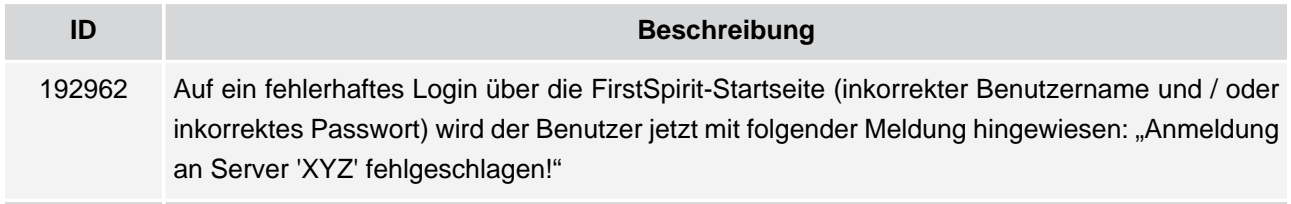

#### <span id="page-14-2"></span>**8.9 FirstSpirit-API**

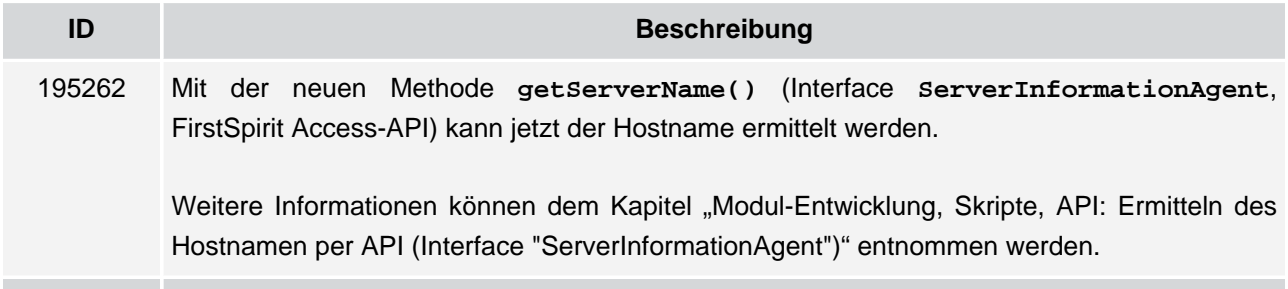

#### <span id="page-14-3"></span>**8.10 FirstSpirit-Administrator**

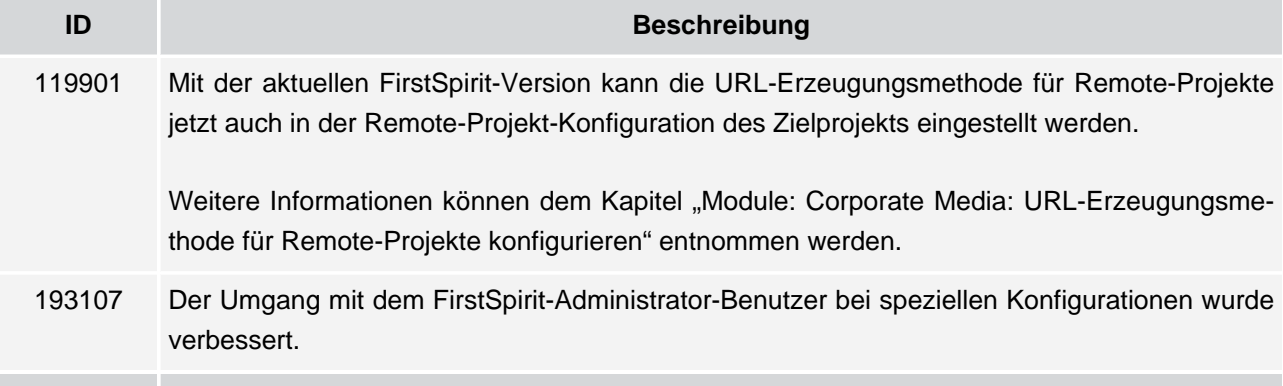

g,

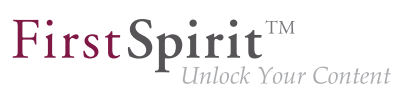

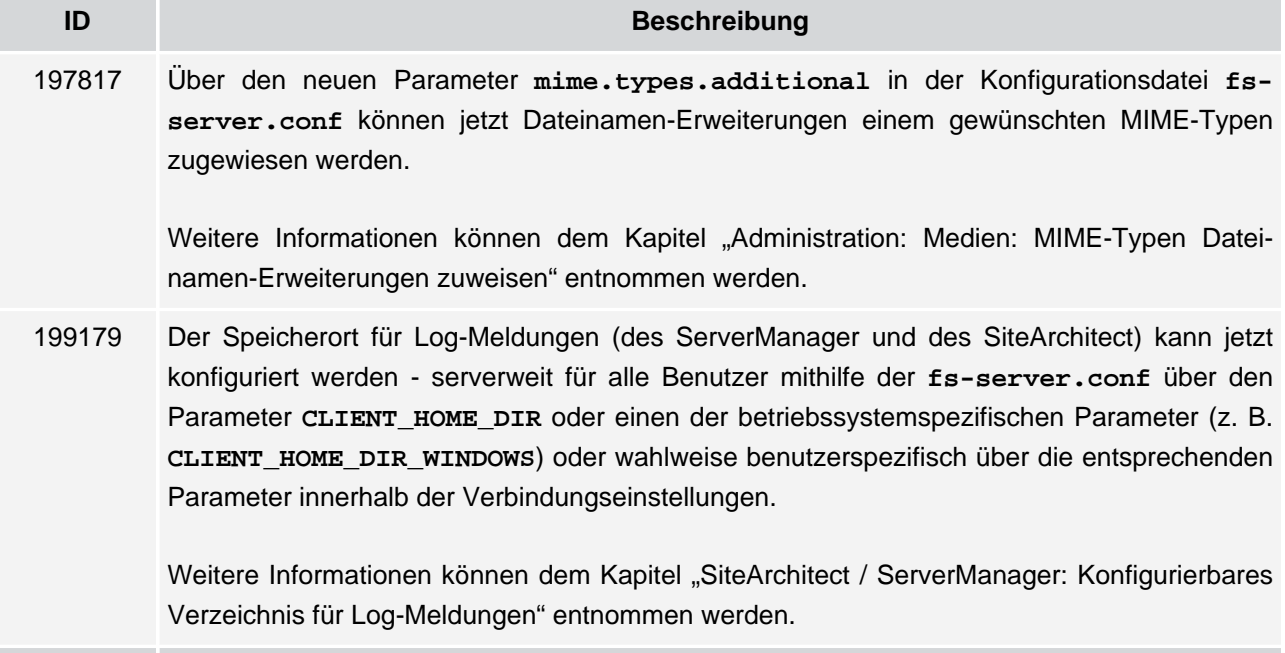

#### <span id="page-15-0"></span>**8.11 Generierung**

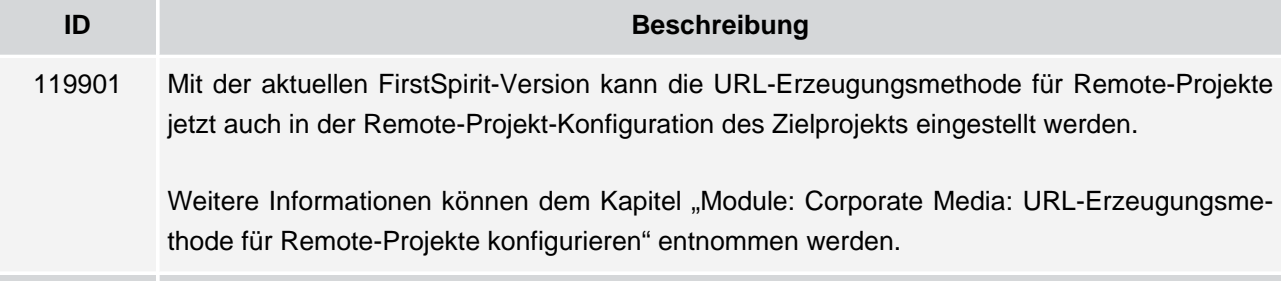

#### <span id="page-15-1"></span>**8.12 Launcher**

ъ

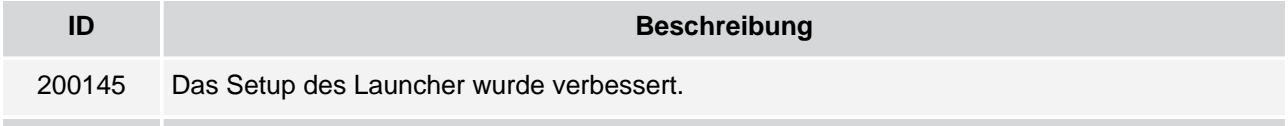

#### <span id="page-15-2"></span>**8.13 Medien-Verwaltung**

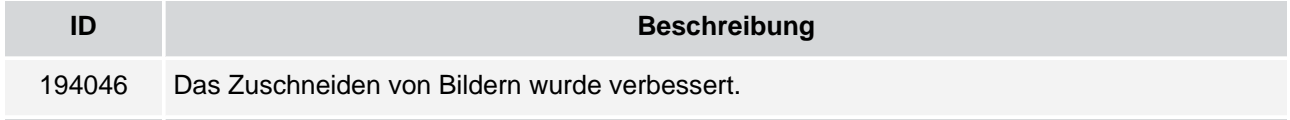

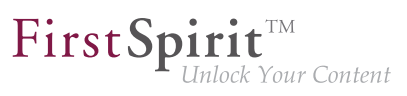

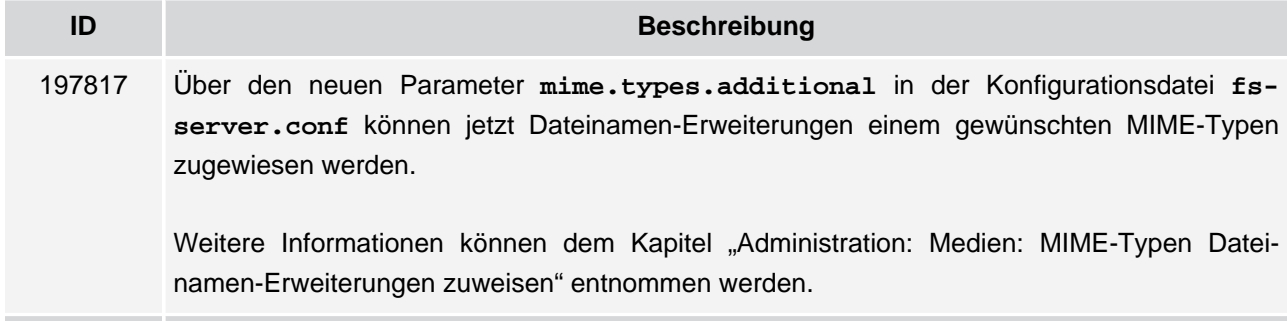

#### <span id="page-16-0"></span>**8.14 Module**

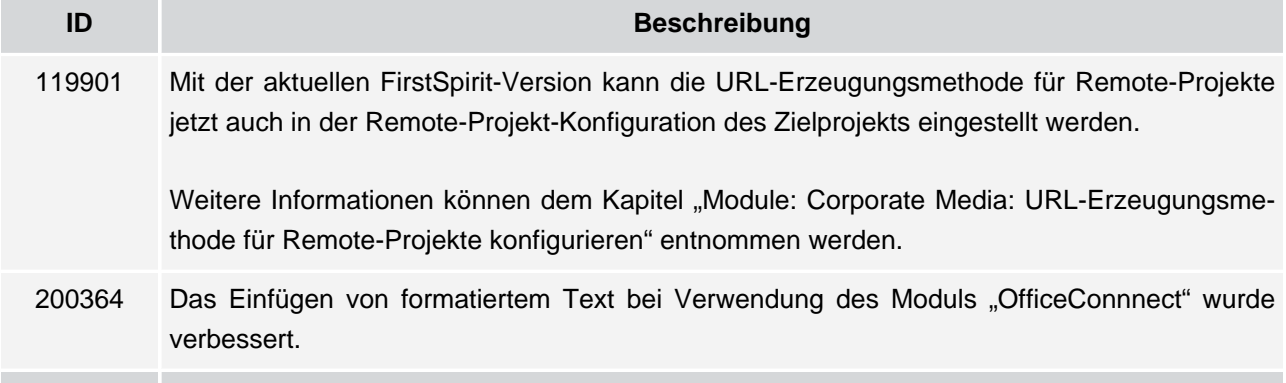

#### <span id="page-16-1"></span>**8.15 Rechte**

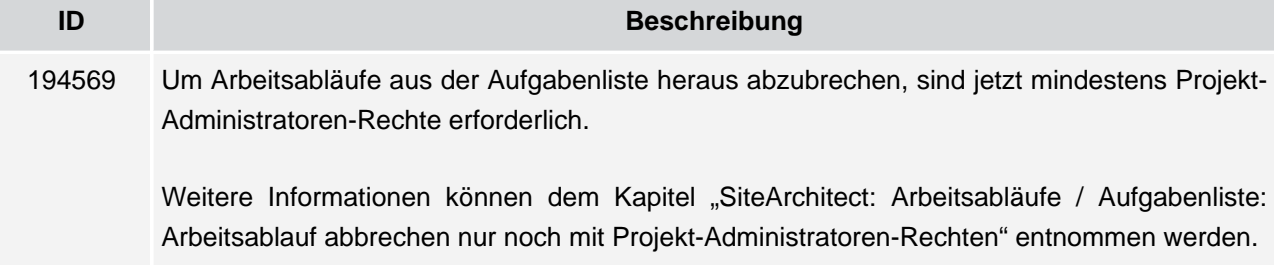

#### <span id="page-16-2"></span>**8.16 Remote-Zugriff**

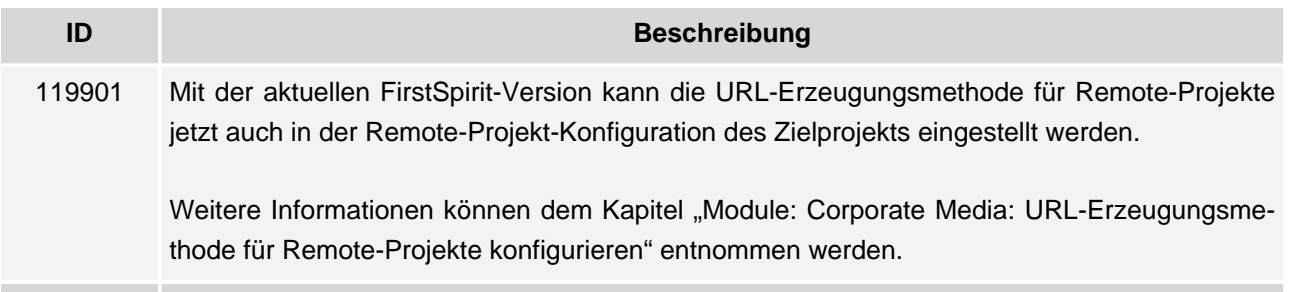

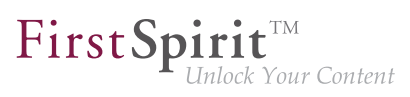

#### <span id="page-17-0"></span>**8.17 Server-Administrator**

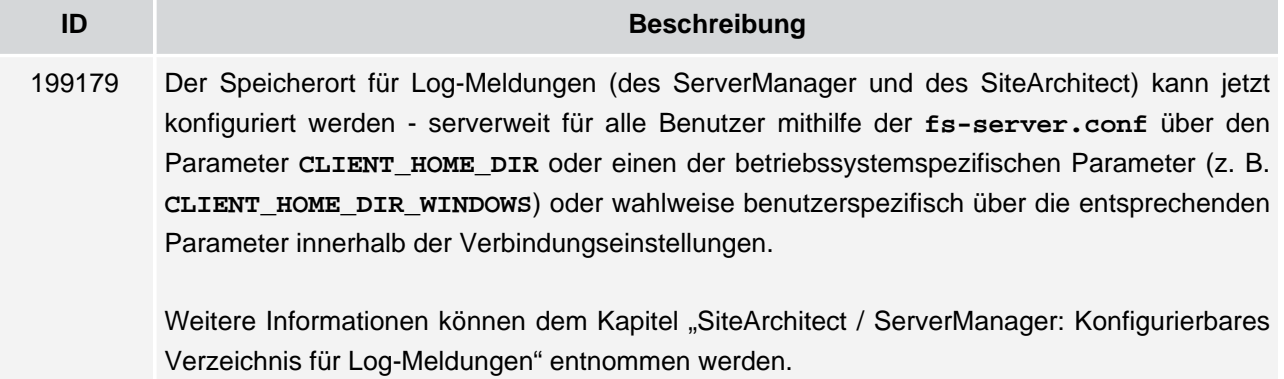

#### <span id="page-17-1"></span>**8.18 ServerManager**

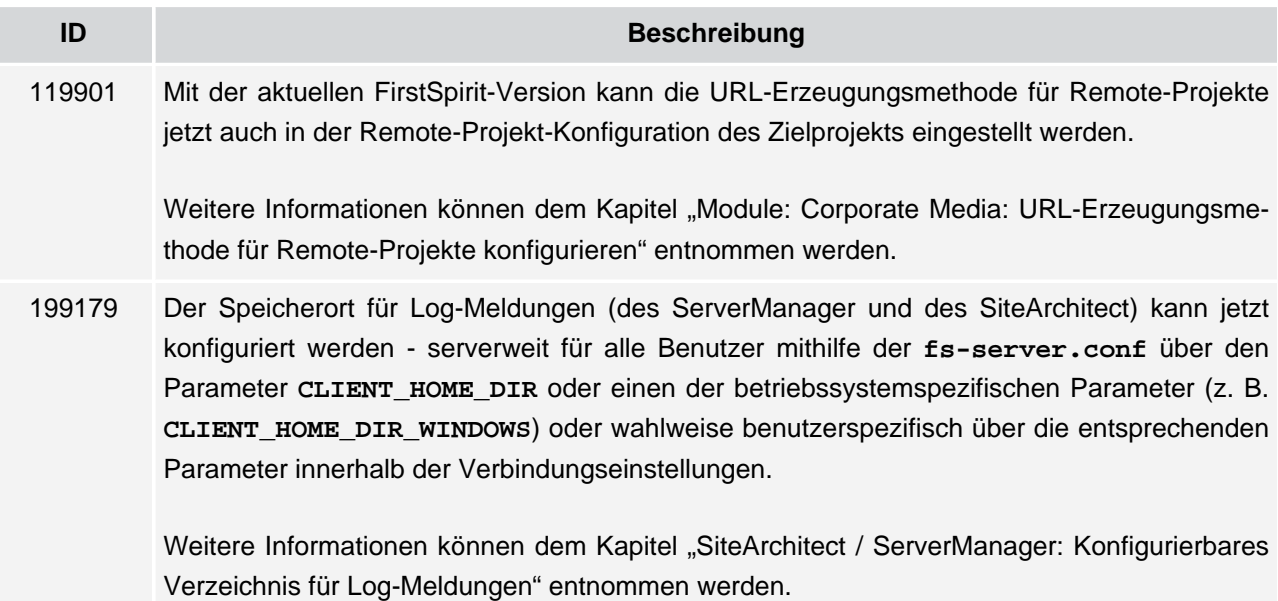

#### <span id="page-17-2"></span>**8.19 SiteArchitect**

g,

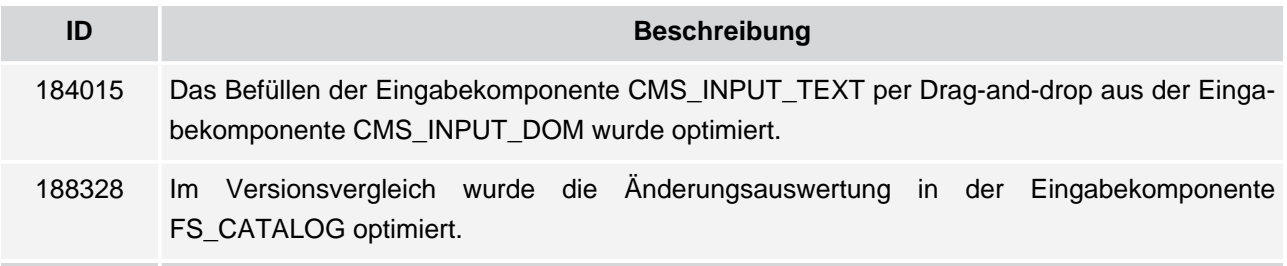

#### **FirstSpirit™ Release-Notes 5.2**

102 ■ 210 ■ 211 ■ 311 ■ 421 ■ 514 ■ 608 ■ 615 ■ 717 ■ 802 ■ 905 ■ **1002**

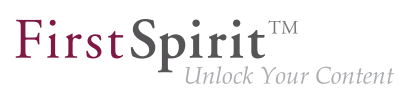

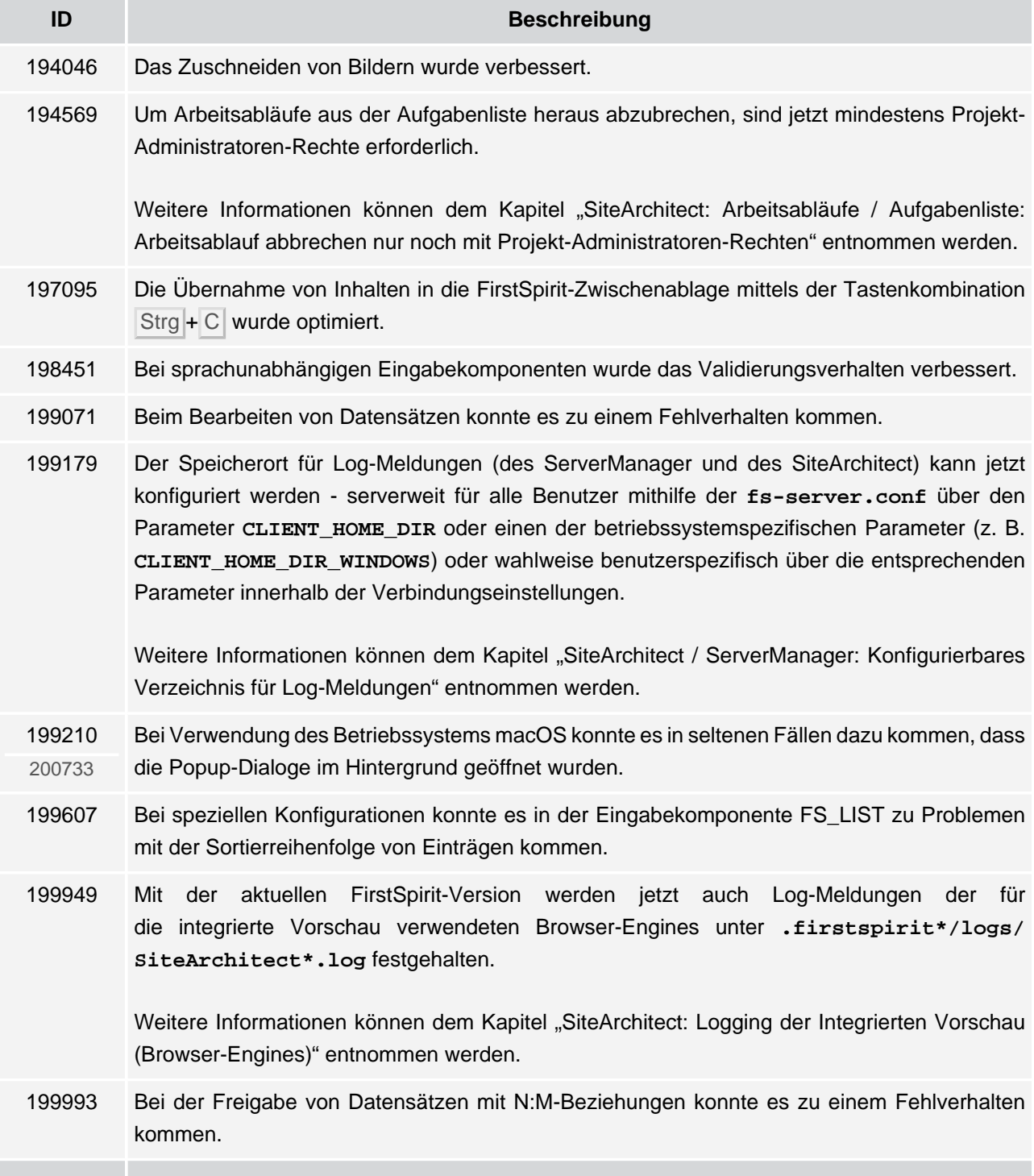

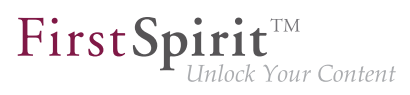

#### <span id="page-19-0"></span>**8.20 Versionshistorie**

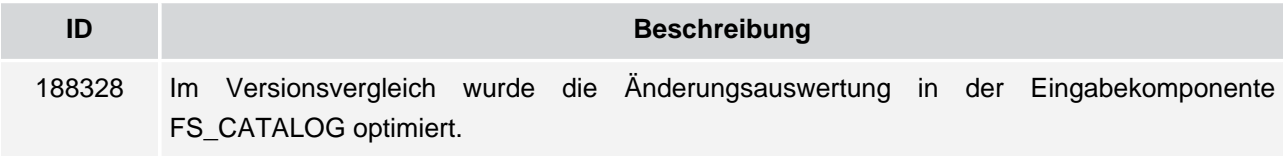

#### <span id="page-19-1"></span>**8.21 Zwischenablage**

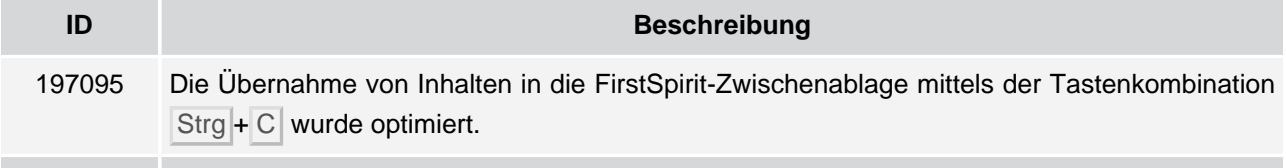